# **Slamware**

- 1.
- 2.
- 3.
- 
- 1.
- 2.
- 3.

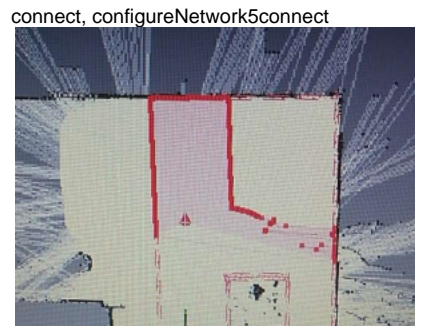

1mm, 5% D1M1D1M2E1M2260m x 260m 26m\*2600m Slamware

5cm 12slamware SDKslamwareSDKslamware pose, pose.

robot\_studioSDK 11 2robot\_size 3side\_margin ApolloSDKmoveto()Apollo

### 1.ApolloRoboStudio>>""""

2.<br>
« SDK > slamware\_sdk\_windows.2.6.0\_rtm.20180820 > workspaces > vs2010 > slamware\_public\_sdk > Debug

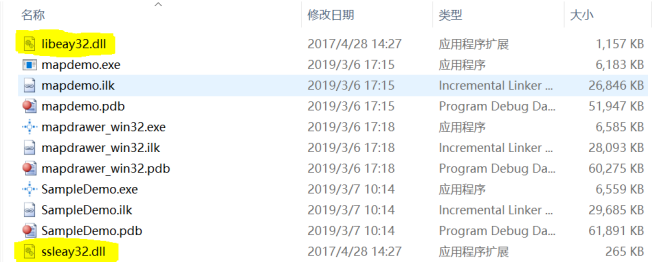

VS2010SDP Minidlllibeay32.dlldl[llibeay32.dll](https://wiki.slamtec.com/download/attachments/4030741/libeay32.dll?version=1&modificationDate=1555444723000&api=v2) [ssleay32.dll](https://wiki.slamtec.com/download/attachments/4030741/ssleay32.dll?version=1&modificationDate=1555444738000&api=v2) Android UICommander

<https://github.com/SlamtecSupport/UICommander.Android>

bool setSystemParameter(const std::string& param, const std::string& value)

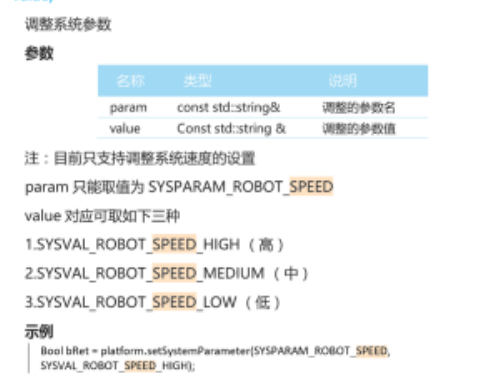

#### (0.050.7)

bool bRet1 =sdp.setSystemParameter(SYSPARAM\_ROBOT\_SPEED, "0.3"); setSystemParameter(),SYSPARAM\_ROBOT\_ANGULAR\_SPEEDSDK getLaserScan()angle100000 xxxyyaw UImap dataRoboStudio J22GNDRX2 pinWiFi resetWeb Portaladmin111resetAP bool setMapUpdate(bool)

bool setMapLocalization(bool) 10s

[SA005 Instruction for Integrating SLAMWARE Solution in Tri-omini-wheeled Base](https://wiki.slamtec.com/display/SD/KBSW180148+Instruction+for+Integrating+SLAMWARE+Solution++in+Tri-omini-wheeled++Base) 1

#### 01

robot studiocharging/on Dock, MCU GET\_BASE\_STATUSgoHomeactionstatusfinished SlamwareDockingBackward Docking

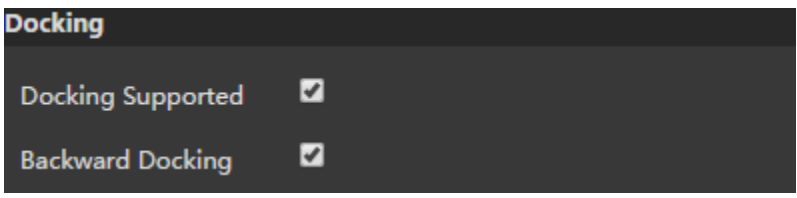

x2 robot diameter, side marginside margin

#### 1

0x411sRoboStudioSlamware has disconnected and reconnected againMCUms IAR 7.6IAR 7.6IAR7.6

## 220

slamwarewakeup()Slamware>>(0,

, 32mm. [breakout 3.0](https://wiki.slamtec.com/download/attachments/4030741/Breakout%20V3.0.pdf?version=1&modificationDate=1555472606000&api=v2) [breakout 4.0](https://wiki.slamtec.com/download/attachments/4030741/breakout%20V4.0.pdf?version=1&modificationDate=1555472741000&api=v2) [breakout 6.0](https://wiki.slamtec.com/download/attachments/4030741/breakout%20V6.0.pdf?version=1&modificationDate=1555472746000&api=v2)

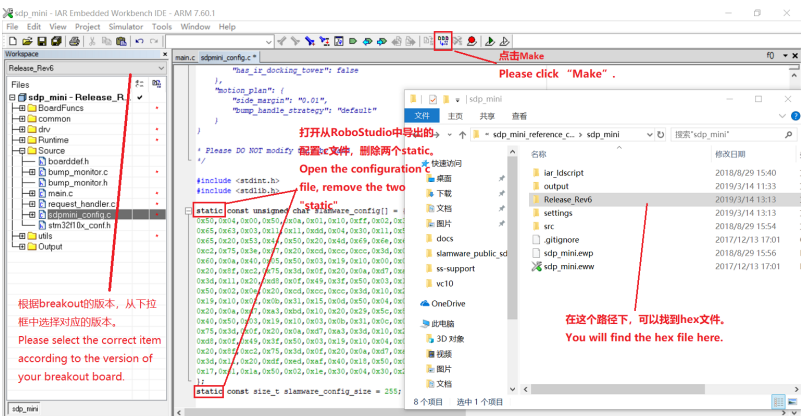

SDP Mini.csdpmini\_config.cProjectProjectIAR7.6Workspacebreakout6.0Release\_Rev6,.cstaticMakehexbreakoutMCU [KBSW180158 Breakout kit](https://wiki.slamtec.com/pages/viewpage.action?pageId=10354792) breakout 6.0breakout 4.0 ProjecthomeirsonarbumperControl Bushomeir 0x34GET\_AUTO\_HOME\_DATA1 breakout projectcontrolbusbuffer5121024

# #define CONFIG\_DRV\_SERIALCHANNEL\_RXBUFFERSIZE 1024 #define CONFIG\_DRV\_SERIALCHANNEL\_TXBUFFERSIZE USART\_MAX\_TX\_COUNT